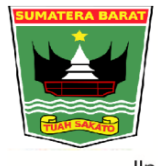

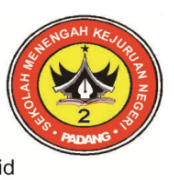

Bidang Studi Keahlian: Bisnis Manajemen, Teknologi Informasi dan Komunikasi, Seni Kerajinan dan Pariwisata Jln. Dr. Sutomo No. 5 Telp. 0751-21930, e-mail: smkn2\_padang@yahoo.co.id, Web: smkn2padang.sch.id

# **RENCANA PELAKSANAAN PEMBELAJARAN (RPP)**

### **I. IDENTITAS**

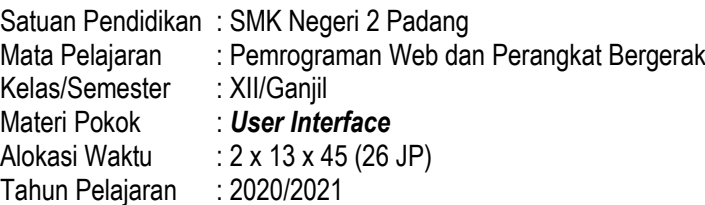

### **II. TUJUAN PEMBELAJARAN**

Setelah melaksanakan pembelajaran melalui model pembelajaran **Project Base Learning**. Peserta didik dapat **Menjelaskan** (a)konsep dan fungsi UI, **Membuat** (b) kode program UI*,* **Menguji** (c) kode program UI serta memiliki sikap **rasa ingin tahu, bertanggung jawab, kerjasama dan komunikatif.**

### **III. KEGIATAN PEMBELAJARAN**

### **Pendahuluan :**

Guru memeriksa kondisi kelas dan peserta didik, kemudian mengajak peserta didik berdoa' sebelum memulai pelajaran. Guru memberikan motivasi dengan secara kontekstual tentang manfaat dan aplikasi materi ajar dalam kehidupan nyata. Guru mengajukan pertanyaan yang mengaitkan pengetahuan sebelumnya dengan materi yang akan dipelajari, menjelaskan tujuan pembelajaran dan cakupan materi serta uraian kegiatan pembelajaran.

# **Inti :**

### **Pertemuan-1** :

- a. Guru menayangkan video tentang konsep dan fungsi UI*,* peserta didik memperhatikan. Kemudian peserta didik merumuskan pertanyaan tentang konsep dan fungsi UI berpikir kritis dan bekerjasama (4C).
- b. Selanjutnya, setiap peserta didik mencari informasi tentang konsep dan fungsi UI melalui modul, buku pegangan peserta didik, dan internet.
- c. Setelah itu peserta didik berdiskusi dalam kelompok untuk membahas tentang konsep dan fungsi UI*.*
- d. Terakhir setiap kelompok mempresentasikan hasil kerja kelompok masing-masing.

#### **Pertemuan-2** :

- a. Guru menayangkan video tentang membuat dan menguji kode UI peserta didik memperhatikan. Kemudian peserta didik merumuskan pertanyaan tentang membuat dan menguji kode UI berpikir kritis dan bekerjasama (4C).
- b. Selanjutnya, setiap peserta didik mencari informasi tentang membuat dan menguji kode UI, buku pegangan peserta didik, dan internet.
- c. Setelah itu peserta didik berdiskusi dalam kelompok untuk membahas tentang membuat dan menguji kode UI

d. Terakhir setiap kelompok mempresentasikan hasil kerja kelompok masing-masing.

#### **Penutup :**

Guru memberikan umpan balik terhadap proses dan hasil pembelajaran, menjelaskan kegiatan tindak lanjut serta menginformasikan rencana kegiatan pembelajaran untuk pertemuan berikutnya

#### **IV. PENILAIAN**

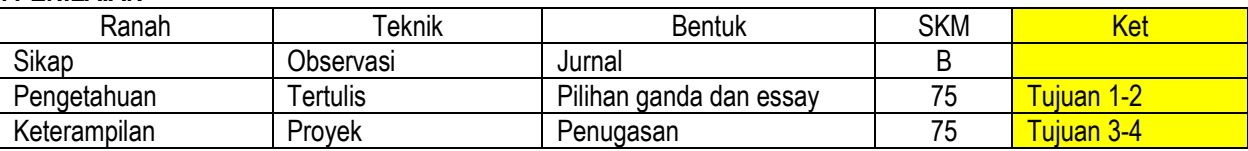

Mengetahui: Kepala SMKN 2 Padang, Guru Mata Pelajaran, Guru Mata Pelajaran,

Padang, Juni 2020

Drs. Rusmadi, M.Pd **Hidayati, S.Kom** NIP. 19640207 199103 1 012 NIP. 19810520 200803 2 001

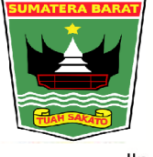

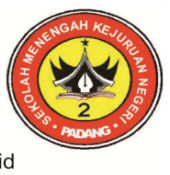

Bidang Studi Keahlian: Bisnis Manajemen, Teknologi Informasi dan Komunikasi, Seni Kerajinan dan Pariwisata Jln. Dr. Sutomo No. 5 Telp. 0751-21930, e-mail: smkn2\_padang@yahoo.co.id, Web: smkn2padang.sch.id

### **Lampiran 1 : Penilaian**

### **INTRUMEN PENILAIAN SIKAP**

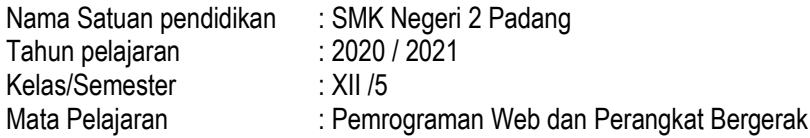

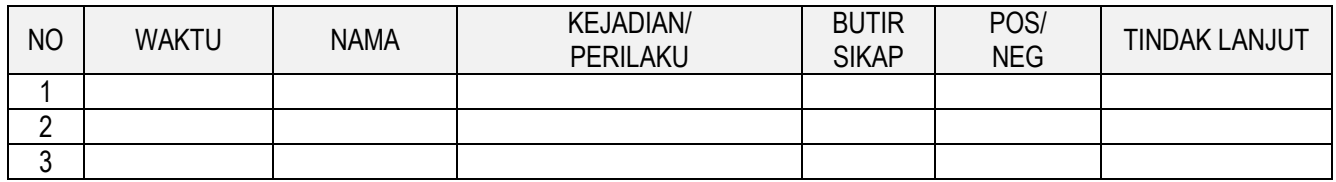

### **INSTRUMEN PENILAIAN KOMPETENSI PENGETAHUAN**

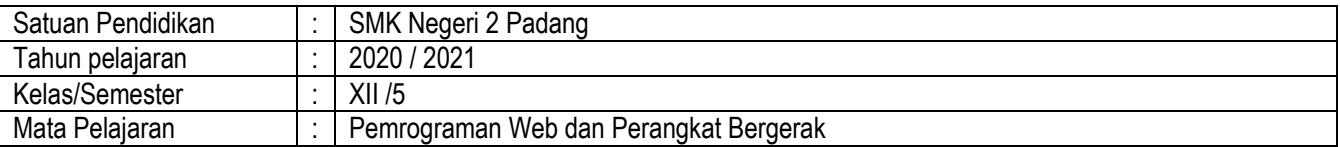

# **KISI-KISI dan SOAL :**

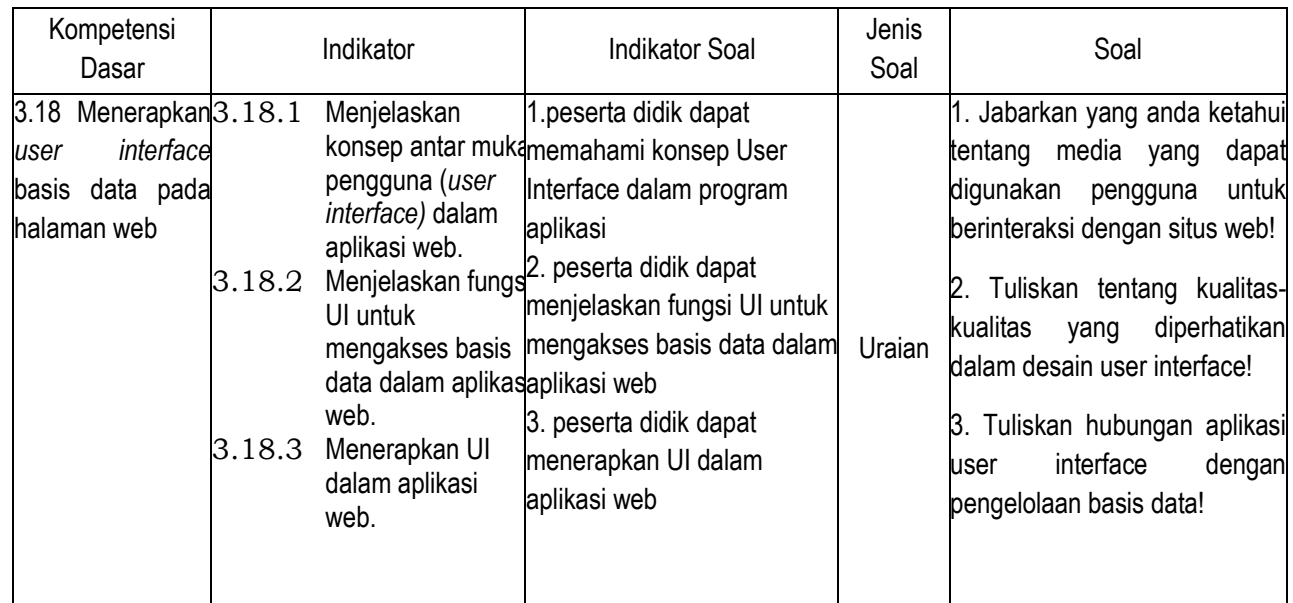

# Kunci Jawaban soal :

- 1. **Mac OS X---- → Aqua, windows XP-- → lunar, windows vista---- → aero**
- 2. Concission, kejelasan interface, familiarity, estetika, responsivess, consitency, forgiveness, efficiency time.
- 3. Database merupakan komponen dasar dari sebuah sistem informasi dan pengembangan serta penggunaannya sebaiknya dipandang dari perspektif kebutuhan yang lebih besar.oleh karena itu, siklus hidup sebuah sebuah sitem informasi organisasi berhubungan dengan siklus hidup database yang mendukungnya.

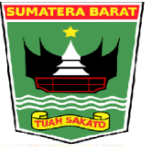

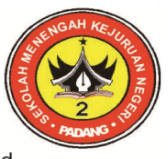

Bidang Studi Keahlian: Bisnis Manajemen, Teknologi Informasi dan Komunikasi, Seni Kerajinan dan Pariwisata Jln. Dr. Sutomo No. 5 Telp. 0751-21930, e-mail: smkn2\_padang@yahoo.co.id, Web: smkn2padang.sch.id

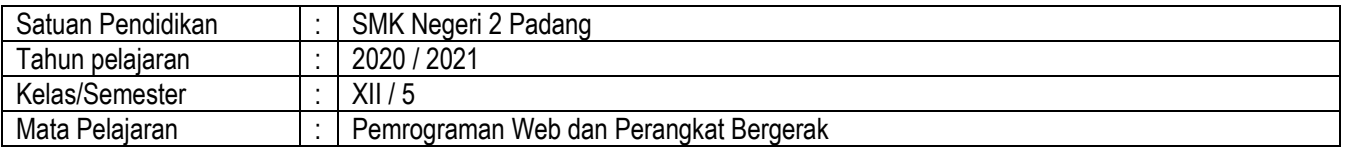

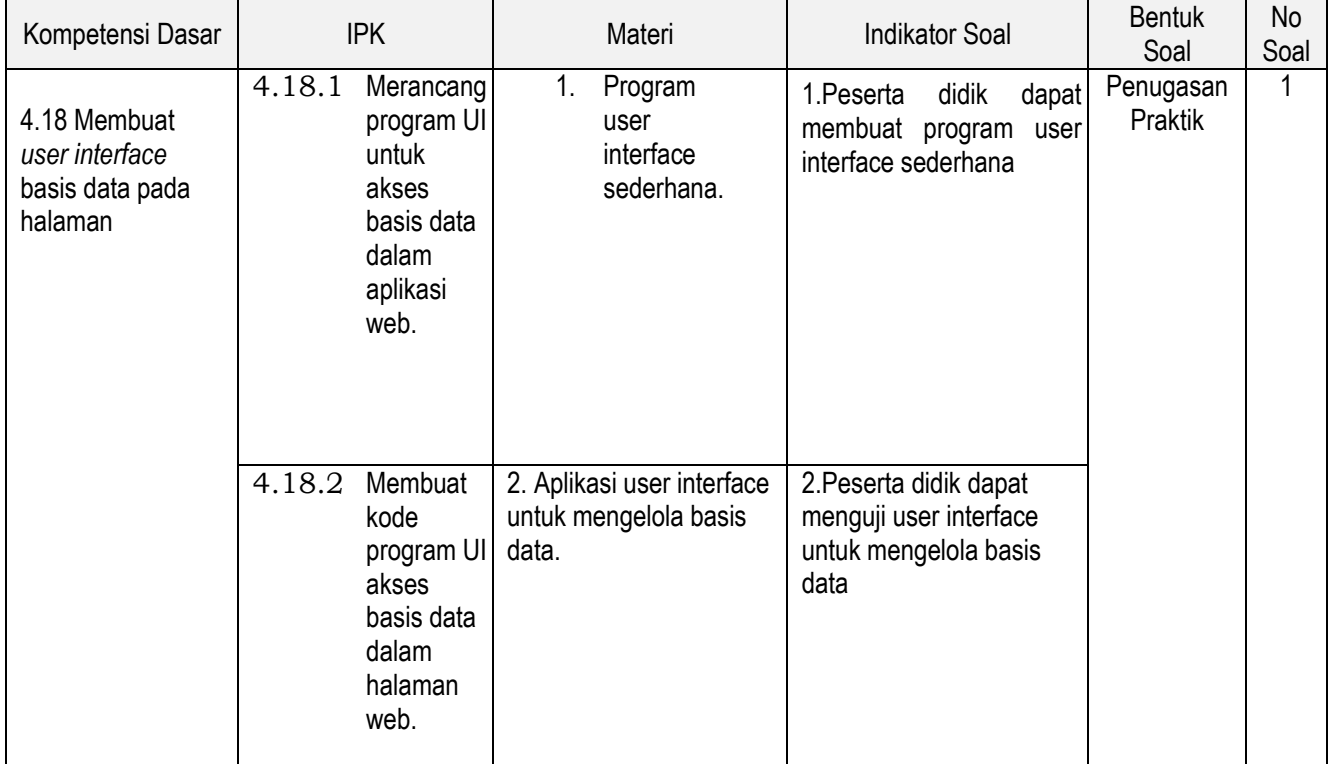

# **SOAL :**

- Bukalah program Netbeans IDE yang sudah terinstall di komputer anda!
- Buat project baru, kemudian lengkapi dialog wizard sampai selesai.
- Untuk memudahkan pengorganisasian source code, buatlah package dengan nama identifier.percobaan1 (gantilah identifier dengan identitas anda, contoh penamaan package: dhanifudin.percobaan1).
- Buat class baru dengan nama SimpleFrame
- Kemudian tambahkan constructor ke dalam class SimpleFrame
- Tambahkan method dengan nama initUI() dengan akses modifier private
- Pada body method dari initUI() tambahkan perintah berikut.
- Tambahkan main program dalam class tersebut
- Jalankan program dengan menggunakan opsi Run File.
- Jika langkah-langkah dilakukan dengan benar, maka akan muncul sebuah frame window.
- Untuk menambahkan tombol pada frame, gunakan class JButton kemudian tambahkan ke frame dengan method add().
- Jalankan program sekali lagi dengan opsi Run File. Ketika tombol ditekan, tombol masih tidak melakukan aksi tertentu.
- Tambahkan event handling ke tombol, dengan cara membuat class yang mengimplementasikan interface ActionListener. Buatlah sebuah class baru, dengan nama ActionHello.
- Untuk memunculkan pesan dialog, digunakan class JOptionPane. Tambahkan baris kode berikut dalam method actionPerformed(ActionEvent e).
- Tambahkan event ke tombol, dengan menggunakan addActionListener().
- Jalankan program dengan opsi Run File, jika langkah-langkah dilakukan dengan benar maka akan muncul sebuah dialog ketika tombol ditekan.

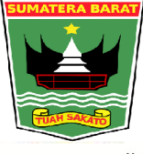

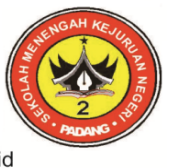

Bidang Studi Keahlian: Bisnis Manajemen, Teknologi Informasi dan Komunikasi, Seni Kerajinan dan Pariwisata<br>Jin. Dr. Sutomo No. 5 Telp. 0751-21930, e-mail: smkn2\_padang@yahoo.co.id, Web: smkn2padang.sch.id

# **PEDOMAN PENSKORAN**

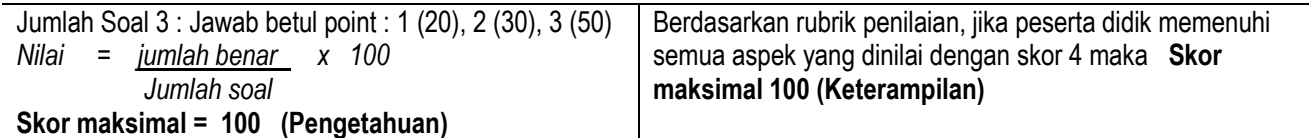

### **Rubrik Penilaian Pengamatan Praktik :**

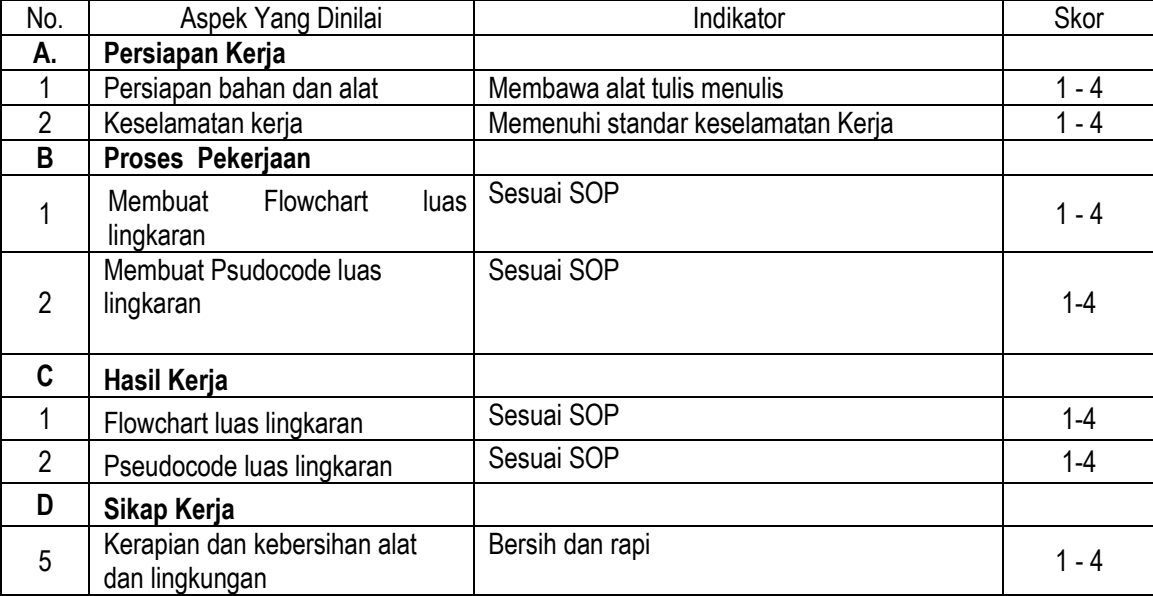

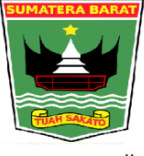

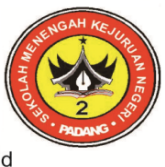

Bidang Studi Keahlian: Bisnis Manajemen, Teknologi Informasi dan Komunikasi, Seni Kerajinan dan Pariwisata Jln. Dr. Sutomo No. 5 Telp. 0751-21930, e-mail: smkn2\_padang@yahoo.co.id, Web: smkn2padang.sch.id

# **Lampiran 2 : Bahan Ajar**

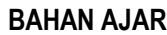

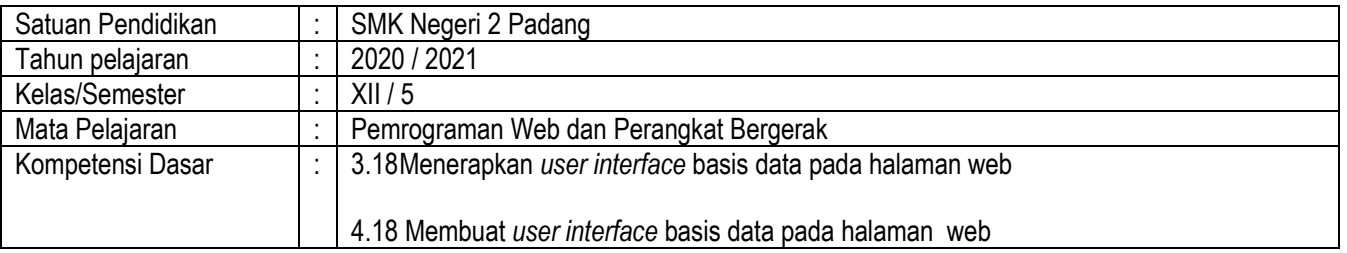

#### **A. Materi Ajar Pengertian UI**

Secara singkat, User Interface adalah istilah yang mencakup semua bahasan tentang tampilan grafis di setiap alat digital atau program komputer. Tampilan grafis inilah yang digunakan oleh pengguna saat berinteraksi dengan program tersebut.

Fungsi UI

Selain untuk mempercantik tampilan program atau aplikasi, fungsi utama UI adalah untuk memberi sistem navigasi and interaksi intuitif antara pengguna dan sistem yang digunakan.Saat pengguna berinteraksi dengan UI, ada dua hal yang terjadi: (1) pengguna memberi input kepada sistem, lalu (2) sistem memberi umpan balik relevan dengan input. Walaupun fungsi UI bisa dibilang sama terlepas dari program atau alat yang digunakan, bentuk komunikasi atau interaksi bisa sangat berbeda antara satu program dengan lainnya.Tujuan akhir dari sebuah UI adalah untuk menjamin kemudahan penggunaan, aksesibilitas fitur, dan User [Experience](https://ruanglaptop.com/mengenal-user-experience-dan-fungsinya/) yang memuaskan. Dengan kata lain, UI yang efektif memudahkan pengguna menikmati semua fitur dan fungsi yang ditawarkan oleh sebuah produk digital.

# **B. Media**

**a. Power point**

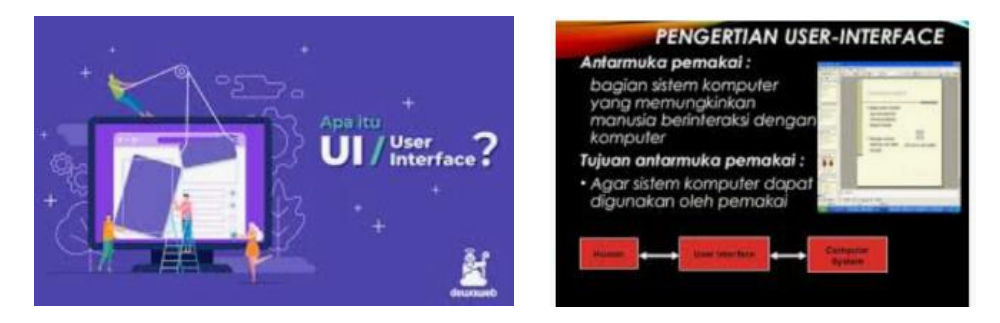

**b. Microsoft Teams ( media pembelajaran online jika masih SFH)**